Oracle<sup>®</sup> Virtual Networking QDR and EDR Host Drivers for Oracle Solaris 11.3 Release Notes

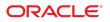

Part No: E66369-02 September 2016

Oracle Virtual Networking QDR and EDR Host Drivers for Oracle Solaris 11.3 Release Notes

#### Part No: E66369-02

Copyright © 2015, 2016, Oracle and/or its affiliates. All rights reserved.

This software and related documentation are provided under a license agreement containing restrictions on use and disclosure and are protected by intellectual property laws. Except as expressly permitted in your license agreement or allowed by law, you may not use, copy, reproduce, translate, broadcast, modify, license, transmit, distribute, exhibit, perform, publish, or display any part, in any form, or by any means. Reverse engineering, disassembly, or decompilation of this software, unless required by law for interoperability, is prohibited.

The information contained herein is subject to change without notice and is not warranted to be error-free. If you find any errors, please report them to us in writing.

If this is software or related documentation that is delivered to the U.S. Government or anyone licensing it on behalf of the U.S. Government, then the following notice is applicable:

U.S. GOVERNMENT END USERS. Oracle programs, including any operating system, integrated software, any programs installed on the hardware, and/or documentation, delivered to U.S. Government end users are "commercial computer software" pursuant to the applicable Federal Acquisition Regulation and agency-specific supplemental regulations. As such, use, duplication, disclosure, modification, and adaptation of the programs, including any operating system, integrated software, any programs installed on the hardware, and/or documentation, shall be subject to license terms and license restrictions applicable to the programs. No other rights are granted to the U.S. Government.

This software or hardware is developed for general use in a variety of information management applications. It is not developed or intended for use in any inherently dangerous applications, including applications that may create a risk of personal injury. If you use this software or hardware in dangerous applications, then you shall be responsible to take all appropriate fail-safe, backup, redundancy, and other measures to ensure its safe use. Oracle Corporation and its affiliates disclaim any liability for any damages caused by use of this software or hardware in dangerous applications.

Oracle and Java are registered trademarks of Oracle and/or its affiliates. Other names may be trademarks of their respective owners.

Intel and Intel Xeon are trademarks or registered trademarks of Intel Corporation. All SPARC trademarks are used under license and are trademarks or registered trademarks of SPARC International, Inc. AMD, Opteron, the AMD logo, and the AMD Opteron logo are trademarks or registered trademarks of Advanced Micro Devices. UNIX is a registered trademark of The Open Group.

This software or hardware and documentation may provide access to or information about content, products, and services from third parties. Oracle Corporation and its affiliates are not responsible for and expressly disclaim all warranties of any kind with respect to third-party content, products, and services unless otherwise set forth in an applicable agreement between you and Oracle. Oracle Corporation and its affiliates will not be responsible for any loss, costs, or damages incurred due to your access to or use of third-party content, products, or services, except as set forth in an applicable agreement between you and Oracle.

#### **Documentation Accessibility**

For information about Oracle's commitment to accessibility, visit the Oracle Accessibility Program website at http://www.oracle.com/pls/topic/lookup?ctx=acc&id=docacc.

#### Access to Oracle Support

Oracle customers that have purchased support have access to electronic support through My Oracle Support. For information, visit <a href="http://www.oracle.com/pls/topic/lookup?ctx=acc&id=trs">http://www.oracle.com/pls/topic/lookup?ctx=acc&id=trs</a> if you are hearing impaired.

#### Référence: E66369-02

Copyright © 2015, 2016, Oracle et/ou ses affiliés. Tous droits réservés.

Ce logiciel et la documentation qui l'accompagne sont protégés par les lois sur la propriété intellectuelle. Ils sont concédés sous licence et soumis à des restrictions d'utilisation et de divulgation. Sauf stipulation expresse de votre contrat de licence ou de la loi, vous ne pouvez pas copier, reproduire, traduire, diffuser, modifier, accorder de licence, transmettre, distribuer, exposer, exécuter, publier ou afficher le logiciel, même partiellement, sous quelque forme et par quelque procédé que ce soit. Par ailleurs, il est interdit de procéder à toute ingénierie inverse du logiciel, de le désassembler ou de le décompiler, excepté à des fins d'interopérabilité avec des logiciels tiers ou tel que prescrit par la loi.

Les informations fournies dans ce document sont susceptibles de modification sans préavis. Par ailleurs, Oracle Corporation ne garantit pas qu'elles soient exemptes d'erreurs et vous invite, le cas échéant, à lui en faire part par écrit.

Si ce logiciel, ou la documentation qui l'accompagne, est livré sous licence au Gouvernement des Etats-Unis, ou à quiconque qui aurait souscrit la licence de ce logiciel pour le compte du Gouvernement des Etats-Unis, la notice suivante s'applique:

U.S. GOVERNMENT END USERS. Oracle programs, including any operating system, integrated software, any programs installed on the hardware, and/or documentation, delivered to U.S. Government end users are "commercial computer software" pursuant to the applicable Federal Acquisition Regulation and agency-specific supplemental regulations. As such, use, duplication, disclosure, modification, and adaptation of the programs, including any operating system, integrated software, any programs installed on the hardware, and/or documentation, shall be subject to license terms and license restrictions applicable to the programs. No other rights are granted to the U.S. Government.

Ce logiciel ou matériel a été développé pour un usage général dans le cadre d'applications de gestion des informations. Ce logiciel ou matériel n'est pas conçu ni n'est destiné à être utilisé dans des applications à risque, notamment dans des applications pouvant causer des dommages corporels. Si vous utilisez ce logiciel ou matériel dans le cadre d' applications dangereuses, il est de votre responsabilité de prendre toutes les mesures de secours, de sauvegarde, de redondance et autres mesures nécessaires à son utilisation dans des conditions optimales de sécurité. Oracle Corporation et ses affiliés déclinent toute responsabilité quant aux dommages causés par l'utilisation de ce logiciel ou matériel pour ce type d'applications.

Oracle et Java sont des marques déposées d'Oracle Corporation et/ou de ses affiliés. Tout autre nom mentionné peut correspondre à des marques appartenant à d'autres propriétaires qu'Oracle.

Intel et Intel Xeon sont des marques ou des marques déposées d'Intel Corporation. Toutes les marques SPARC sont utilisées sous licence et sont des marques ou des marques déposées de SPARC International, Inc. AMD, Opteron, le logo AMD et le logo AMD Opteron sont des marques ou des marques déposées d'Advanced Micro Devices. UNIX est une marque déposée d'The Open Group.

Ce logiciel ou matériel et la documentation qui l'accompagne peuvent fournir des informations ou des liens donnant accès à des contenus, des produits et des services émanant de tiers. Oracle Corporation et ses affiliés déclinent toute responsabilité ou garantie expresse quant aux contenus, produits ou services émanant de tiers, sauf mention contraire stipulée dans un contrat entre vous et Oracle. En aucun cas, Oracle Corporation et ses affiliés ne sauraient être tenus pour responsables des pertes subies, des coûts occasionnés ou des dommages causés par l'accès à des contenus, produits ou services tiers, ou à leur utilisation, sauf mention contraire stipulée dans un contrat entre vous et Oracle.

#### Accessibilité de la documentation

Pour plus d'informations sur l'engagement d'Oracle pour l'accessibilité à la documentation, visitez le site Web Oracle Accessibility Program, à l'adresse <a href="http://www.oracle.com/pls/topic/lookup?ctx=acc&id=docacc">http://www.oracle.com/pls/topic/lookup?ctx=acc&id=docacc</a>.

#### Accès aux services de support Oracle

Les clients Oracle qui ont souscrit un contrat de support ont accès au support électronique via My Oracle Support. Pour plus d'informations, visitez le site http://www.oracle.com/pls/topic/lookup?ctx=acc&id=trs si vous êtes malentendant.

# Contents

| Using This Documentation 7                                                 |
|----------------------------------------------------------------------------|
| Product Documentation Library 7                                            |
| Feedback 7                                                                 |
|                                                                            |
| Late-Breaking Information                                                  |
| What's New in This Release                                                 |
| Minimum System Requirements 9                                              |
| Supported HCAs 10                                                          |
| System Limitations and Restrictions 10                                     |
| LACP Is Not Supported 11                                                   |
| Virtual Resources Supported per Oracle Solaris Server 11                   |
| Limitations of a vNIC or a vHBA That Is Part of Oracle VM Server for SPARC |
| or Oracle Solaris Zone 11                                                  |
| Naming Guidelines for Oracle Solaris vNICs and vHBAs 11                    |
| Connectivity to Commonly Available Brocade FC Switches in Fabric-Port      |
| Mode (f-port) 12                                                           |
| Dynamic LUN Discovery Support 12                                           |
| Installing the Host Drivers 12                                             |
| Preinstallation Requirements 12                                            |
| ▼ Install the Host Drivers                                                 |
| ▼ Upgrade the Host Drivers to Support Oracle Solaris 11.3 OS 14            |
| ▼ Uninstall the Host Drivers 15                                            |
| Known Issues 16                                                            |
| HBA LUN Commands 20                                                        |
| HBA API Commands 20                                                        |
| cfgadm Commands 21                                                         |

6 Oracle Virtual Networking QDR and EDR Host Drivers for Oracle Solaris 11.3 Release Notes • September 2016

# Using This Documentation

- Overview Provides late-breaking information and known issues for Oracle Virtual Networking host drivers for Oracle Solaris 11.3
- Audience System administrators, authorized service providers, and users who have experience in administering advanced networks
- Required knowledge Advanced experience in using OVN host drivers for Oracle Solaris

# **Product Documentation Library**

Documentation and resources for this product and related products are available at <a href="http://www.oracle.com/goto/Oracle-Virtual-Networking/docs">http://www.oracle.com/goto/Oracle-Virtual-Networking/docs</a>.

#### Feedback

Provide feedback about this documentation at http://www.oracle.com/goto/docfeedback.

8 Oracle Virtual Networking QDR and EDR Host Drivers for Oracle Solaris 11.3 Release Notes • September 2016

## Late-Breaking Information

These topics provide important and late-breaking information about the Oracle Virtual Networking host drivers release 5.5.0 for Oracle Solaris 11.3 hosts.

These notes contain the following topics:

- "What's New in This Release" on page 9
- "Minimum System Requirements" on page 9
- "System Limitations and Restrictions" on page 10
- "Installing the Host Drivers" on page 12
- "Known Issues" on page 16
- "HBA LUN Commands" on page 20

#### What's New in This Release

 Starting with Oracle Solaris 11.3, Oracle Virtual Networking host drivers are integrated into the Oracle Solaris 11.3 package.

**Note** - Oracle Solaris 11.3 hosts running Oracle Virtual Networking can support only the local boot method. The other boot methods such as SAN boot, iSCSI boot, and PXE boot are not supported.

- The host drivers for Oracle Solaris 11.3 support private virtual interface (PVI) vNIC functionality of Oracle SDN. This support enables high-speed server-to-server connections for east-west traffic. Because the PVI functionality is embedded in the host driver package, there is no need for additional software.
- The host drivers also support HBA LUN commands. For more information, see "HBA LUN Commands" on page 20.

#### **Minimum System Requirements**

These are the minimum versions of the operating systems and technologies required for the Oracle Virtual Networking host driver release 5.5.0.

| Operating System or<br>Technology                               | Minimum Requirement |
|-----------------------------------------------------------------|---------------------|
| Oracle Solaris OS (64-<br>bit SPARC-based and x86<br>platforms) | 11.3                |
| XgOS                                                            | 3.9.2               |
| Oracle VM Server for<br>SPARC                                   | 3.0                 |
| Oracle VM Server for x86                                        | 3.0                 |

# **Supported HCAs**

Oracle Virtual Networking host drivers for Oracle Solaris 11.3 support Oracle HCAs as well as third-party HCAs. All HCAs must use the required version of firmware. Refer to the product notes for each HCA for latest firmware versions.

Supported Oracle HCAs include:

- Sun InfiniBand Dual Port 4x QDR PCIe Low Profile Host Channel Adapter M2. For documentation, refer to http://docs.oracle.com/cd/E19241-01/index.html.
- Sun InfiniBand Dual Port 4x QDR PCIe ExpressModule Host Channel Adapter M2. For documentation, refer to http://docs.oracle.com/cd/E19157-01/index.html.
- Oracle Dual Port QDR InfiniBand Adapter M3. For documentation, refer to http://docs.oracle.com/cd/E40985\_01/index.html.

For third-party HCAs, refer the manufacturer's documentation for information about the required firmware version.

#### System Limitations and Restrictions

These topics document system limitations and restrictions for the Oracle Virtual Networking host drivers in Oracle Solaris 11.3.

- "LACP Is Not Supported" on page 11
- "Virtual Resources Supported per Oracle Solaris Server" on page 11
- "Limitations of a vNIC or a vHBA That Is Part of Oracle VM Server for SPARC or Oracle Solaris Zone" on page 11
- "Naming Guidelines for Oracle Solaris vNICs and vHBAs" on page 11
- "Connectivity to Commonly Available Brocade FC Switches in Fabric-Port Mode (fport)" on page 12
- "Dynamic LUN Discovery Support" on page 12

## LACP Is Not Supported

Link Aggregation Control Protocol (LACP) is not supported in this release of host drivers. If your servers require link aggregation (LAG), you must use static LAGs.

## Virtual Resources Supported per Oracle Solaris Server

These are the maximum number of virtual I/O resources of type supported on a Oracle Solaris 11.3 host with a memory of 8 GB.

| I/O Resource | Maximum of Type                                                                                                    |
|--------------|----------------------------------------------------------------------------------------------------|
| vNIC         | <ul> <li>16 vNICs, which can be 8 vNICs and 8 PVI vNICs (standard configuration), 16 vNICs and 0 PVI vNICs, or 0 vNICs and 16 PVI vNICs.</li> <li>Note - HA vNICs are not supported from the Oracle Fabric Interconnect. However, server-based HA vNICs are available natively through the IPMP on the Oracle Solaris server.</li> </ul> |
| vHBA         | 8 standalone vHBAs.                                                                                                    |

## Limitations of a vNIC or a vHBA That Is Part of Oracle VM Server for SPARC or Oracle Solaris Zone

Currently, a vNIC or vHBA cannot be deleted from an Oracle Solaris host if that vNIC or vHBA is part of Oracle VM Server for SPARC or Oracle Solaris zone. To delete such vNIC or vHBA, you must first disassociate the vNIC or vHBA from Oracle VM Server for SPARC or Oracle Solaris zone, and then delete the vNIC or vHBA.

# Naming Guidelines for Oracle Solaris vNICs and vHBAs

The vNIC and vHBA must have different names.

In the Oracle Solaris OS, the names of virtual resources are restricted to the following lengths:

- vNICs: 10 characters
- vHBAs: 15 characters
- Server profiles: 31 characters

With the Oracle Solaris OS, you must use the standard notation to name vNICs and vHBAs such as the following:

- vnic-name.server-profilex
- vhba-name.server-profilex

Replace *x* with a numeral at the end of a vNIC and vHBA name so that the vNIC and vHBA receive correctly enumerated instance numbers. There are no special numerals in the vNIC or vHBA name string (for example, 0 is not reserved). You can use any number of numerals in the vNIC and vHBA strings, as long as the entire name string complies with the name length limitation.

Some examples of acceptable vNIC and vHBA names:

- vnic0.profile1, vnic01.profile1, vnic001.profile1
- vhba1.profile1, vhba123.profile1, vhba987.profile1
- oracle2.profile1, webapps9.profile1, backups3.profile1

#### Connectivity to Commonly Available Brocade FC Switches in Fabric-Port Mode (f-port)

N\_Port ID virtualization (NPIV) login must be enabled on the FC switch.

### **Dynamic LUN Discovery Support**

Dynamic logical unit number (LUN) discovery is supported in situations when no LUN masking is present and either a registered state change notification (RSCN) message is sent from the storage target, or a user-initiated rescan occurs on the vHBA.

#### Installing the Host Drivers

These topics describe how to install the host drivers. Starting with Oracle Solaris 11.3, the host drivers are integrated with the Oracle Solaris OS.

#### **Preinstallation Requirements**

- See "Minimum System Requirements" on page 9 for system requirements.
- The Oracle Solaris hosts must have at least one dual-port Oracle ConnectX2 QDR HCA.
- The minimum required version of the firmware must be running the HCA installed on the host. See "Supported HCAs" on page 10.

• You must have root user privileges for the Oracle Solaris host.

#### Install the Host Drivers

- 1. Set the publisher to the Oracle Solaris repository.
- 2. Install the ovn-virtual-io package.

| DOWNLOAD                        | PKGS  | FILES | XFER (MB) | SPEED |
|---------------------------------|-------|-------|-----------|-------|
| Completed                       | 1/1   | 12/12 | 0.3/0.3   | 0B/s  |
|                                 |       |       |           |       |
| PHASE                           | ITEMS |       |           |       |
| Installing new actions          | 45/45 |       |           |       |
| Updating package state database | Done  |       |           |       |
| Updating package cache          | 0/0   |       |           |       |
| Updating image state            | Done  |       |           |       |
| Creating fast lookup database   | Done  |       |           |       |
| Updating package cache          | 4/4   |       |           |       |
|                                 |       |       |           |       |

#### 3. Verify that the service is available.

root@netra:~# svcs -a | grep ovn-virtual
online 12:51:06 svc:/system/devices/ovn-virtual-io:default

#### 4. Reboot the server.

The server is visible on the Oracle Virtual Networking chassis.

- 5. (For servers running Veritas DMP) Edit the /etc/system file.
  - For Veritas DMP running on SPARC T5 or SPARC M5 series servers:
    - a. Open the /etc/system file for editing.
    - b. Before the Veritas vxvm entry, add the following line:

forceload:drv/ib

c. Save and close /etc/system.

- d. Reboot the server.
- For Veritas DMP running on EMC:
  - a. In the /etc/system file, find the ZFS lines, and add the following:

set zfs:zfs\_vdev\_enable\_mvector=0

- b. Save and close /etc/system.
- c. Reboot the server.

After the packages are added, you can configure vNICs and vHBAs. Refer to the *Oracle Virtual Networking XgOS User's Guide*.

#### Upgrade the Host Drivers to Support Oracle Solaris 11.3 OS

When you upgrade your host from Oracle Solaris 11.2 to Oracle Solaris 11.3, you must uninstall the existing host drivers and then reinstall them.

1. Review the information in "Preinstallation Requirements" on page 12.

#### 2. Halt all network and storage traffic.

For example, set the interfaces to down state, and wait for network and storage traffic to quiesce.

3. Unset the publisher by using the pkg unset-publisher command and specifying the directory where the host driver file exists.

root@netra:~# pkg unset-publisher /usr/ORCLovn

where *usr* is the user-defined location.

4. Remove the currently installed host drivers by using the pkg uninstall command and specifying the host driver file name.

root@netra:~# pkg uninstall ORCLovn-drv

- 5. Reboot the Oracle Solaris server to clear the host drivers from memory.
- 6. Set the Oracle Solaris publisher to point to the new Oracle Solaris OS image packaging system (IPS) repository for updating.

root@netra:~# pkg set-publisher -g http://pkg.oracle.com/solaris/release

7. Update the system to the new version of the Oracle Solaris 11.3 OS.

root@netra:~# pkg update --accept

- 8. Reboot the Oracle Solaris host.
- 9. Install the host drivers.

See "Installing the Host Drivers" on page 12.

#### Uninstall the Host Drivers

You can remove the Oracle Virtual Networking host drivers in Oracle Solaris 11.3 OS by uninstalling them.

#### 1. Uninstall the drivers from the server.

root@netra:~# pkg uninstall ovn-virtual-io Packages to remove: 1 Create boot environment: Yes Create backup boot environment: No PHASE ITEMS Removing old actions 32/32 Updating package state database Done Updating package cache 1/1 Updating image state Done Creating fast lookup database Done Updating package cache 4/4

A clone of sol\_83\_2 exists and has been updated and activated. On the next boot the Boot Environment sol\_83\_2-1 will be mounted on '/'. Reboot when ready to switch to this updated BE.

Updating package cache 4/4

A new boot environment is created. After reboot the server will be booted into the new BE.

#### 2. Ensure that the service is not present after reboot.

root@netra:~# svcs -a | grep ovn-virtual
root@netra:~#

#### **Known Issues**

These are the known issues in this release of the host driver.

| Bug ID   | Description                                                                                                    |  |  |
|----------|----------------------------------------------------------------------------------------------------|--|--|
| 19571359 | Pillar- Zpool is Suspended on Various I/Os Failover or Failback Tests                                                                                                    |  |  |
|          | On an Oracle Virtual Networking chassis running two servers, the I/O failover or failback does not work on the Pillar storage but works on the ZFS, Netapp, and 3PAR storages. This bug is not an Oracle Virtual Networking bug.                                                                                        |  |  |
|          | Workaround: None.                                                                                                    |  |  |
| 20443969 | PVI Multicast Join or Attach Fails                                                                                                    |  |  |
|          | When a PVI is created on a Linux host first and then on an Oracle Solaris host, the host fails to be multicast-capable. This is because the default MTU of the Hermon driver is set to 2000.                                                                                                    |  |  |
|          | Workaround: You must first create the PVI on the Oracle Solaris host.                                                                                                    |  |  |
| 17490439 | Failed to Detect LUN 0 When MPXIO Is Enabled From the Host                                                                                                    |  |  |
|          | After the vHBA is created, Oracle Solaris 11.3 hosts fail to detect LUN 0 when LUN 0 is added to a vHBA. This is a SCSAv3 layer bug.                                                                                                    |  |  |
|          | <b>Workaround:</b> LUN 0, which is the controller LUN, should always be mapped to the vHBA manually.                                                                                                    |  |  |
| 20419596 | No TCP Traffic to Oracle VM Server for SPARC on a Checksum-Enabled Jumbo<br>PVI                                                                                                    |  |  |
|          | When checksum-enabled vNICs or PVI vNICs are pushed to Oracle VM Server for SPARC that has connectivity with Oracle Solaris 11.3 hosts, there will be no TCP traffic if the vNIC or vSwitch in the Oracle VM Server for SPARC has a non-zero checksum value configured. This is not an Oracle Virtual Networking issue. |  |  |
|          | The same vNIC works fine in the primary domain. By default, checksum is not enabled on a vNIC and hence works fine.                                                                                                    |  |  |
|          | Workaround: None.                                                                                                    |  |  |
| 19516042 | Zpool Goes Into Unavailable Mode After Host Reboot                                                                                                    |  |  |
|          | During the boot process, Zpool goes into a faulty state when all the vHBAs are yet to be online. Zpools come online after FMA becomes operative. However the faulty state affects the zones. This is not an Oracle Virtual Networking issue.                                                                            |  |  |
|          | Workaround: Use the following command to bring the Zpool online:                                                                                                    |  |  |
|          | zpool clear zpool-name.                                                                                                    |  |  |
| 20461377 | xsvnicMust Know the Device State After Install                                                                                                    |  |  |
|          | There might be an obstruction to xsvnic's DR when the port is open for querying the link state. This is because the link state details are updated only when the mc_start function is called.                                                                                                    |  |  |
|          | Workaround: None.                                                                                                    |  |  |

| Bug ID   | Description                                                                                                    |  |  |
|----------|----------------------------------------------------------------------------------------------------|--|--|
| 20461341 | Package Uninstallation Fails to Clean up xstn Module From the ib.conf File                                                                                                    |  |  |
|          | Because of the unavailability of the post remove option in IPS, during installation, the Oracle Virtual Networking service start method tries to update the ib-conf file by using the cfgadm ib command. This issue does not have any impact as xstn module and other                                                                                          |  |  |
|          | Oracle Virtual Networking modules are removed after uninstallation.                                                                                                    |  |  |
|          | Workaround: None.                                                                                                    |  |  |
| 19054744 | TCP Responses on an Aggregation Interface Can Sometimes Be Prohibited                                                                                                    |  |  |
|          | Some tools and utilities force a vNIC or PVI vNIC into promiscuous mode. On an Oracle Solaris interface that is aggregating (for example, trunking) PVI vNICs that have checksumming enabled, a problem can prevent a response to TCP packets sent over the interface. This problem occurs because the tool forces the vNIC or PVI vNIC into promiscuous mode. |  |  |
|          | Workaround: None.                                                                                                    |  |  |
| 18963387 | Secondary I/O Domain Attached to Multipath Group Disk Does Not Complete<br>Reboot                                                                                                    |  |  |
|          | With two I/O domains attached to two virtual disks as a multipath group (one domain per disk), the secondary I/O domain can get "stuck" during the bootup sequence when an Oracle Solaris 11.3 host is rebooted. When the secondary I/O domain is "stuck," it does not complete its reboot and never comes back online.                                        |  |  |
|          | <b>Workaround:</b> Edit the /etc/system file for all I/O domains connected to the Oracle Solaris host to include the following:                                                                                                    |  |  |
|          | firceload: drv/PX                                                                                                    |  |  |
| 18877148 | Problem When Setting an Oracle Virtual Networking Server Profile Down                                                                                                    |  |  |
|          | An internal logic-handling error in the Oracle Solaris SCSAv3 code can cause a kernel panic in Oracle Solaris 11.3 hosts when you attempt to set a server profile to down state.                                                                                                    |  |  |
|          | Workaround: None.                                                                                                    |  |  |
| 18086995 | The ipadm delete-ip Operation Pushes vNIC to Up/Down State in Chassis                                                                                                    |  |  |
|          | For vNICs or PVI vNICs that are added from the Oracle Fabric Interconnect, if you issue<br>the ipadm delete-ip command on an Oracle Solaris 11.3 host to remove the network<br>address for a vNIC, a problem sets the vNIC to up/down state on the Oracle Fabric<br>Interconnect. This problem affects standard vNICs and PVI vNICs.                           |  |  |
|          | <b>Workaround:</b> You can work around this problem by assigning the IP address from the host.                                                                                                    |  |  |
| 18046241 | vNIC Host Managed IP Address for vNIC Is Not Displayed on Chassis                                                                                                    |  |  |
|          | If you configure a vNIC, then attempt to assign the vNIC's IP address as a host-managed address, the IP address is visible on the host. However, a problem prevents the address from being displayed on the Oracle Fabric Interconnect when you issue the show vnic command.                                                                                   |  |  |
|          | Workaround: None.                                                                                                    |  |  |
| 18046181 | Do Not Allow Duplicate PVIs With the Same Net ID                                                                                                    |  |  |

| Bug ID   | Description                                                                                                    |
|----------|----------------------------------------------------------------------------------------------------|
|          | A problem allows duplicate PVUs to be created with the same Net ID. This is incorrect, as each PVI should have its own unique Net ID.                                                                                                    |
|          | Workaround: None.                                                                                                    |
| 18046171 | No Traffic between Access vNIC and Host Managed on Trunk vNIC                                                                                                    |
|          | An access-mode PVI connected to one Oracle Solaris 11.3 host and a trunk PVI connected to a different Oracle Solaris 11.3 host cannot pass traffic through the same VLAN when both PVIs are connected to the same cloud.                                                                                                    |
|          | Workaround: None.                                                                                                    |
| 18018632 | PVI Cloud vNICs Remained in Up/Initializing After Server Profile Disconnect/<br>Reconnect                                                                                                    |
|          | When two servers have 16 vNICs and 16 PVIs configured across them (8 vNICs and 8 PVIs on each server), and traffic is occurring on all 16 vNICs, if the server profile is disconnected and reconnected, the PVIs might not come back up. Instead, a problem causes them to remain in up/initializing state. This problem is seen only on the PVIs. The standard vNICs come back online correctly after the server profile is connected. |
|          | <b>Workaround:</b> If you encounter this problem, you can work around the PVI problem by setting the PVIs down, then up.                                                                                                    |
| 17940487 | PVI Loss in ICMP Packets When Host Comes Up After Reboot                                                                                                    |
|          | When a host is rebooted and the PVI is coming up on the host and the Oracle Fabric Interconnect, ICMP packet loss occurs during pings, but only for a short time. ICMP packet loss goes from 100% on the first ping session to 0% packet loss by the third ping session.                                                                                                    |
|          | Workaround: None.                                                                                                    |
| 17927174 | Data-Link Manager Failed to Add a vNIC Device                                                                                                    |
|          | On an Oracle Solaris server that has a full 16 vNICs (8 standard vNICs and 8 PVI vNICs), a problem can prevent all vNICs from being displayed by data-link management processes. When the problem occurs, all vNICs are shown by other processes, but data-link management misses one vNIC. For example, prtconf -D correctly shows all 16 vNICs, but dladm show-phys shows only 15 vNICs.                                              |
|          | Workaround: None.                                                                                                    |
| 17877733 | PVI vNIC and Clouds Statistics Are Not Incremented                                                                                                    |
|          | In an HA Oracle Fabric Interconnect deployment (where multiple servers are redundantly connected to two Oracle Fabric Interconnects), statistics for PVI vNICs and PVI clouds are not incrementing. This problem causes the following commands to show zero:                                                                                                    |
|          | show pvi pvi-name throughput                                                                                                    |
|          | show pvi pvi-name throughput                                                                                                    |
|          | show vnic pvi-name stats                                                                                                    |
|          | Workaround: None.                                                                                                    |
| 17487287 | System Crashes When vHBAs and vNICs Removed at Once                                                                                                    |
|          | A problem can cause Oracle Solaris 11.3 hosts to crash in some situations while vHBAs are being deleted. This problem occurs if you delete multiple vHBAs and immediately attempt to delete vNICs while the vHBA deletion process is still ongoing. Also, this                                                                                                    |

| Bug ID    | Description                                                                                                    |
|-----------|----------------------------------------------------------------------------------------------------|
|           | problem can occur when you issue the format command on the host while the vHBA deletion process is still ongoing.                                                                                                    |
|           | Workaround:                                                                                                    |
|           | <ul> <li>Delete vNICs before deleting vHBAs, or if you need to delete vHBA first, wait until<br/>all vHBAs have been completely deleted before starting to delete vNICs.</li> </ul>                                                                                                    |
|           | <ul> <li>Do not run the format command on the host while vHBAs are being deleted.</li> </ul>                                                                                                    |
| 17370928  | LUN Masking Is Not Working to Show a Mask of LUNs Behind a Target                                                                                                    |
|           | In this release, LUN masking is not supported from the Oracle Fabric Interconnect. Do not use the LUN mask feature from the Oracle Fabric Interconnect because it will not proper mask, and all LUNs will be visible.                                                                                                    |
|           | Workaround: Configure any LUN masking from the storage target.                                                                                                    |
| 17337836  | Stale Entries getting Created in the /dev/ Directory                                                                                                    |
|           | When LUNs and targets are dynamically added or deleted, entries are written to the /dev directory. However, a problem prevents the proper cleanup of these entries, and as a resul stale entries can accumulate in /dev. When enough entries have accumulated, issuing the format command hangs.                                                          |
|           | <b>Workaround:</b> Periodically, manually clean up the entries in /dev. Issue the following command:                                                                                                    |
|           | devfsadm -Cv                                                                                                    |
| 17254225  | LUN 0 Must Always Be Mapped to the vHBA for SCSAv3                                                                                                    |
|           | Per SCSAv3, LUN 0 (zero) is required and should be mapped to vHBAs for correct reporting. However, the host drivers do not check or enforce this requirement, so it is possible that LUN 0 is not mapped to the vHBAs. If LUN 0 is not mapped to vHBAs, inconsistencies can occur on those vHBAs.                                                         |
|           | <b>Workaround:</b> Make sure that LUN 0 is mapped to vHBAs.                                                                                                    |
| 17234437  | LUN Not Visible informat Command From NetApp Storage                                                                                                    |
|           | A problem prevents LUNs on NetApp storage from being visible when issuing the format command on an Oracle Solaris 11.3 host.                                                                                                    |
|           | <b>Workaround:</b> You can work around this problem by adding lines to the scsi_vhci.conf file on the Oracle Solaris host. Follow this procedure:                                                                                                    |
|           | <ol> <li>Log in to the Oracle Solaris 11.3 host, and using vi, emacs, geddit, ot any standar<br/>text editor, open the /kernel/drv/scs_vhci.conf file for editing.</li> </ol>                                                                                                    |
|           | 2. Find the scsi-vhci-failover-override = statement and add the following NetApp line:                                                                                                    |
|           | "NETAPP LUN", "f_sym"                                                                                                    |
| 165306626 | Change the LUN Mask Not Detaching the Old LUN Mask's LUN                                                                                                    |
|           | In a LUN mask assigned to an Oracle Solaris host, the original LUNs remain masked<br>even if the configuration of the LUN mask has been changed. If you edit the LUN mask,<br>the changes do not take effect. For example, if you create a LUN mask with two LUNs,<br>then remove those LUNs and add two more, the LUN mask will incorrectly contain four |

| Bug ID   | Description                                                                                                    |
|----------|----------------------------------------------------------------------------------------------------|
|          | LUNs (the two newly added LUNs, plus the two LUNs from the original LUN mask). This problem occurs even after rescanning the vHBA.                                                                                                    |
|          | Because LUN masking is not assigned dynamically, you must set the vHBA down, then up.                                                                                                    |
|          | <b>Workaround:</b> Do the following when you make any changes to a LUN mask that is already created:                                                                                                    |
|          | 1. Set the vHBA down:                                                                                                    |
|          | set vhba name.server-profile-name down                                                                                                    |
|          | 2. Set the vHBA up again:                                                                                                    |
|          | set vhba name.server-profile-name up                                                                                                    |
| 16338290 | Error Seen in dmesgon vNIC Creation and Deletion                                                                                                    |
|          | When adding or deleting a vNIC interface, spurious messages are displayed on the Oracle Solaris host. Be aware that messages are displayed, but they are not always errors. You need to scan the messages to determine if an actual error exists. For example, the following messages are actual errors: |
|          | @ Jan 25 10:17:29 sparc1-prb nwamd[756]: [ID 588122 daemon.error]<br>1:@ nwamd_set_unset_link_properties: dladm_set_linkprop(mtu)<br>failed for net25:@ operation not supported                                                                                                    |
|          | @ Jan 25 10:17:29 sparc1-prb nwamd[756]: [ID 387169 daemon.error]<br>1:@ nwamd_unconfigure_interface: disable failed for net25:<br>Operation failed                                                                                                    |
|          | Workaround: No workaround currently exists for this problem.                                                                                                    |

### **HBA LUN Commands**

The Oracle Virtual Networking host drivers support the following cfgadmin and hbaapi commands from the HBA API.

# **HBA API Commands**

These fcinfo and fcadm commands are supported.

| Command   | Short Description                            |
|-----------|----------------------------------------------|
| fcinfo lu | Displays Fibre Channel information for LUNs. |

| Command                                          | Short Description                                                                       |
|--------------------------------------------------|-----------------------------------------------------------------------------------------|
| fcinfo lu -v                                     | Displays Fibre Channel information in verbose mode for LUNs.                            |
| <pre>fcinfo hba-port port-wwn [port- wwn ]</pre> | Displays Fibre Channel information for one or more HBA ports.                           |
| <pre>fcinfo remote-port -pport- wwn</pre>        | Displays Fibre Channel information<br>for a specific storage port on a peer<br>device.  |
| fcinfo remote-port -p port-<br>wwn -s            | Displays Fibre Channel information<br>for a specified storage port on a peer<br>device. |
| fcadm lu                                         | Displays Fibre Channel<br>administrative information for<br>LUNs.                       |
| fcadm lu -v                                      | Displays Fibre Channel<br>administrative information in<br>verbose mode for LUNs.       |
| fcadm hba-port vhba-wwn                          | Displays Fibre Channel<br>administrative information for a<br>specified HBA port.       |
| <b>fcadm remote-port -p</b> vhba-<br>wwn         | Displays Fibre Channel<br>administrative information for a<br>specified HBA port.       |

# cfgadm Commands

These **cfgadm** commands are supported.

| Command               | Short Description                                                |
|-----------------------|------------------------------------------------------------------|
| cfgadm -al            | Displays the address list for LUN.                               |
| cfgadm -c configures  | Configures administrative state for a LUN.                       |
| cfgadm -c unconfigure | Unconfigures administrative state for a LUN.                     |
| cfgadm -c connect     | Connects an HBA port in administrative state.                    |
| cfgadm -c disconnect  | Disconnects an HBA port<br>and sets the administrative<br>state. |

22 Oracle Virtual Networking QDR and EDR Host Drivers for Oracle Solaris 11.3 Release Notes • September 2016